# **100% Money Back**

**Vendor:**Microsoft

**Exam Code:**70-346

**Exam Name:**Managing Office Identities and **Requirements** 

**Version:**Demo

#### **QUESTION 1**

A company has an Office 365 tenant. You use the domain contoso.com for both email and session initiation protocol (SIP) addresses. You plan to deploy Skype for Business Online and enable federation for all Skype users.

You need to create a DNS record to support Skype for Business Online federation.

How should you configure the record? To answer, select the appropriate option from each list in the answer area.

NOTE: Each correct selection is worth one point.

Hot Area:

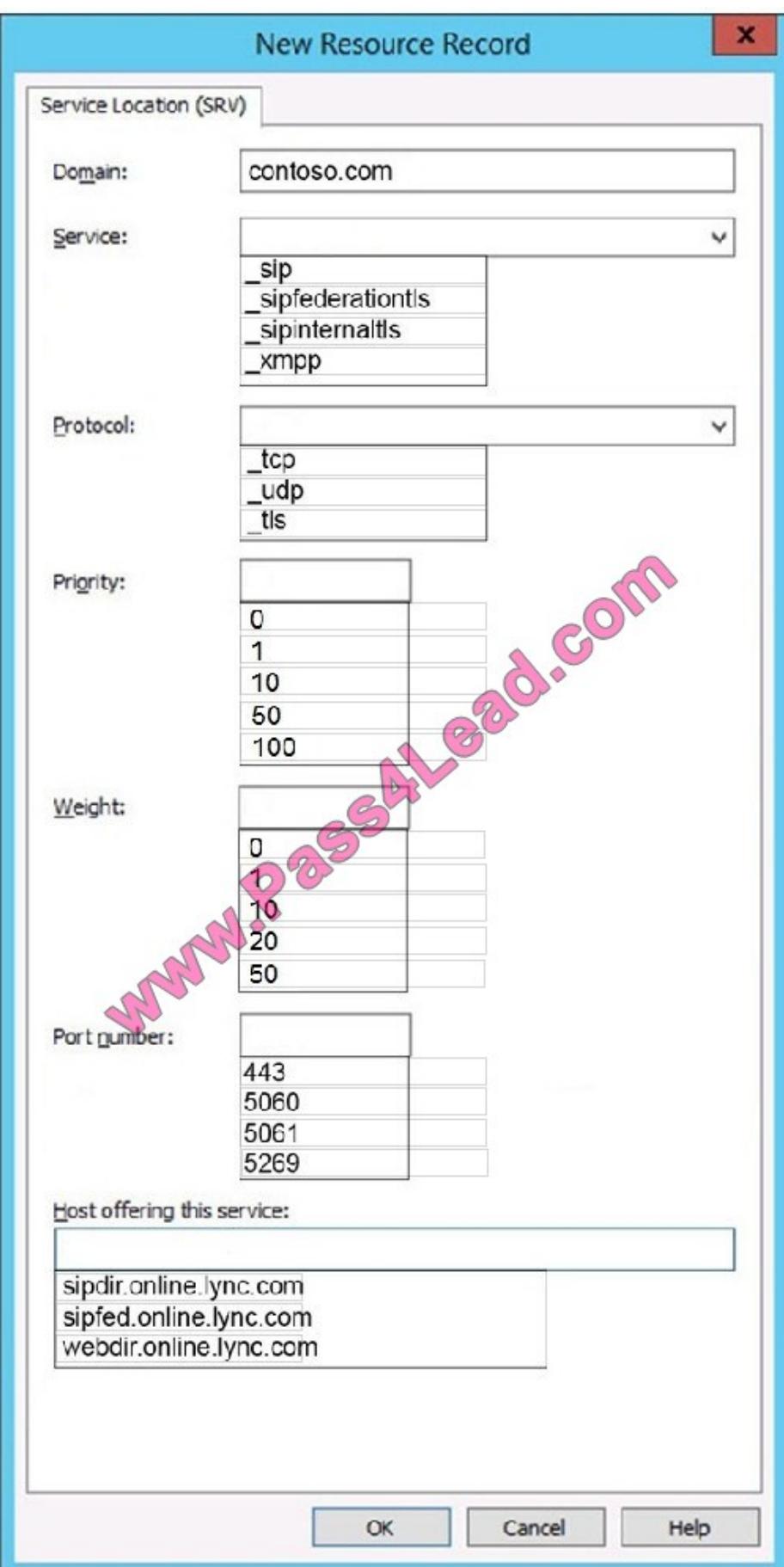

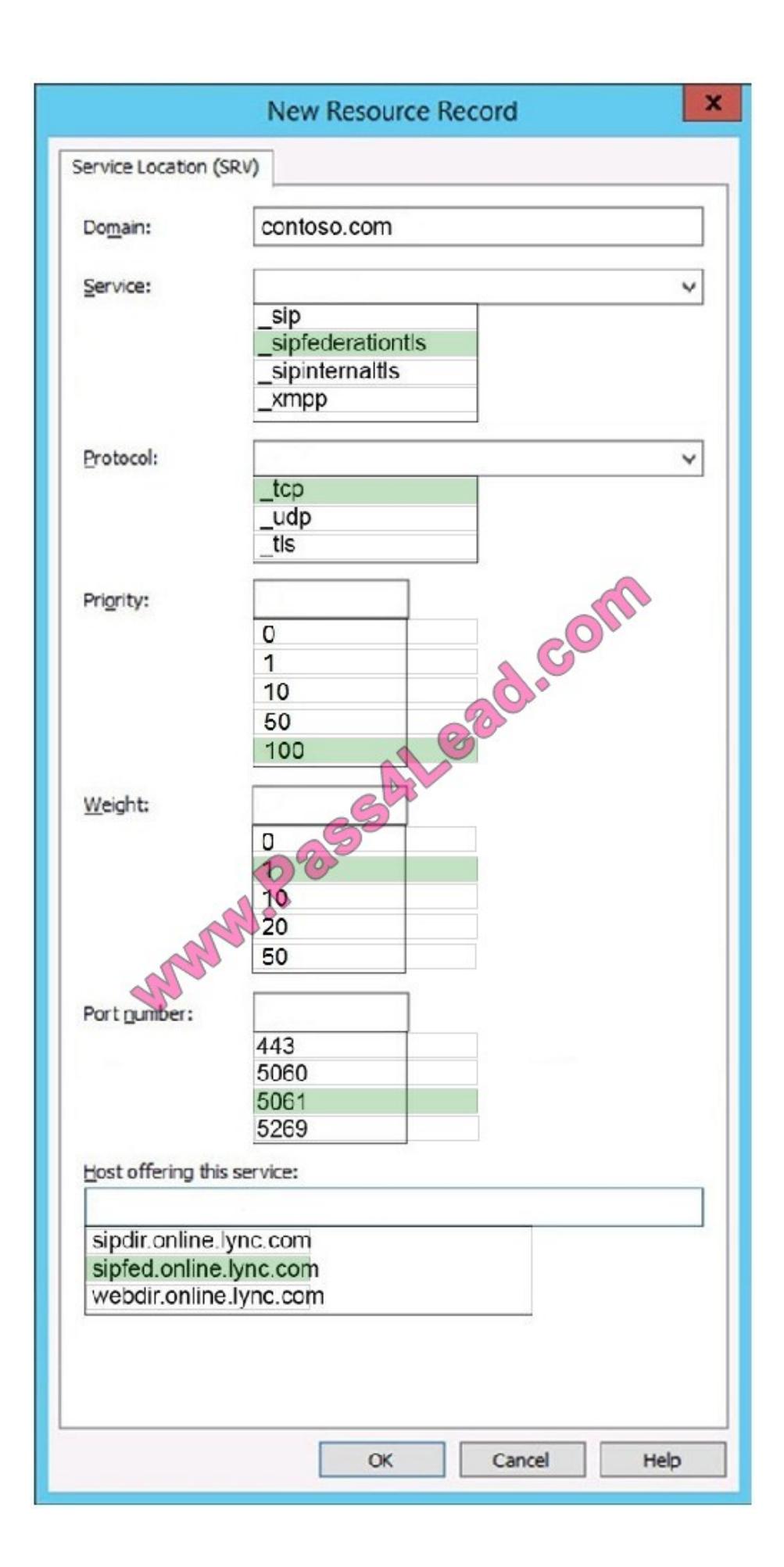

Add the SIP SRV record for Skype for Business Online federation.

1. On the DNS Manager page for your domain, go to Action > Other New Records.

To find this page for your domain, see Find your DNS records in Windows-based DN

- 2. In the Resource Record Type window, choose Service Location (SRV), and then click Create Record.
- Property of the Surface Second dialog box, make sure that the fit<br>ederationtls<br>and the Contract of the Contract of the Contract of the Contract of the Contract of the Contract of the Contract of the Contract of the Contrac 3. In the New Resource Record dialog box, make sure that the fields are set to precisely the following values:
	- **Exercice:** sipfederationtls
	- Protocol: tcp
	- **Priority: 100**
	- Weight: 1
	- Port: 5061
	- · Target (Hostname): sipfed.online.lync.com

#### **QUESTION 2**

You need to provision an account for a new sales executive at Contoso, Ltd.

What should you do? To answer, select the appropriate options in the answer area.

NOTE: Each correct selection is worth one point.

Hot Area:

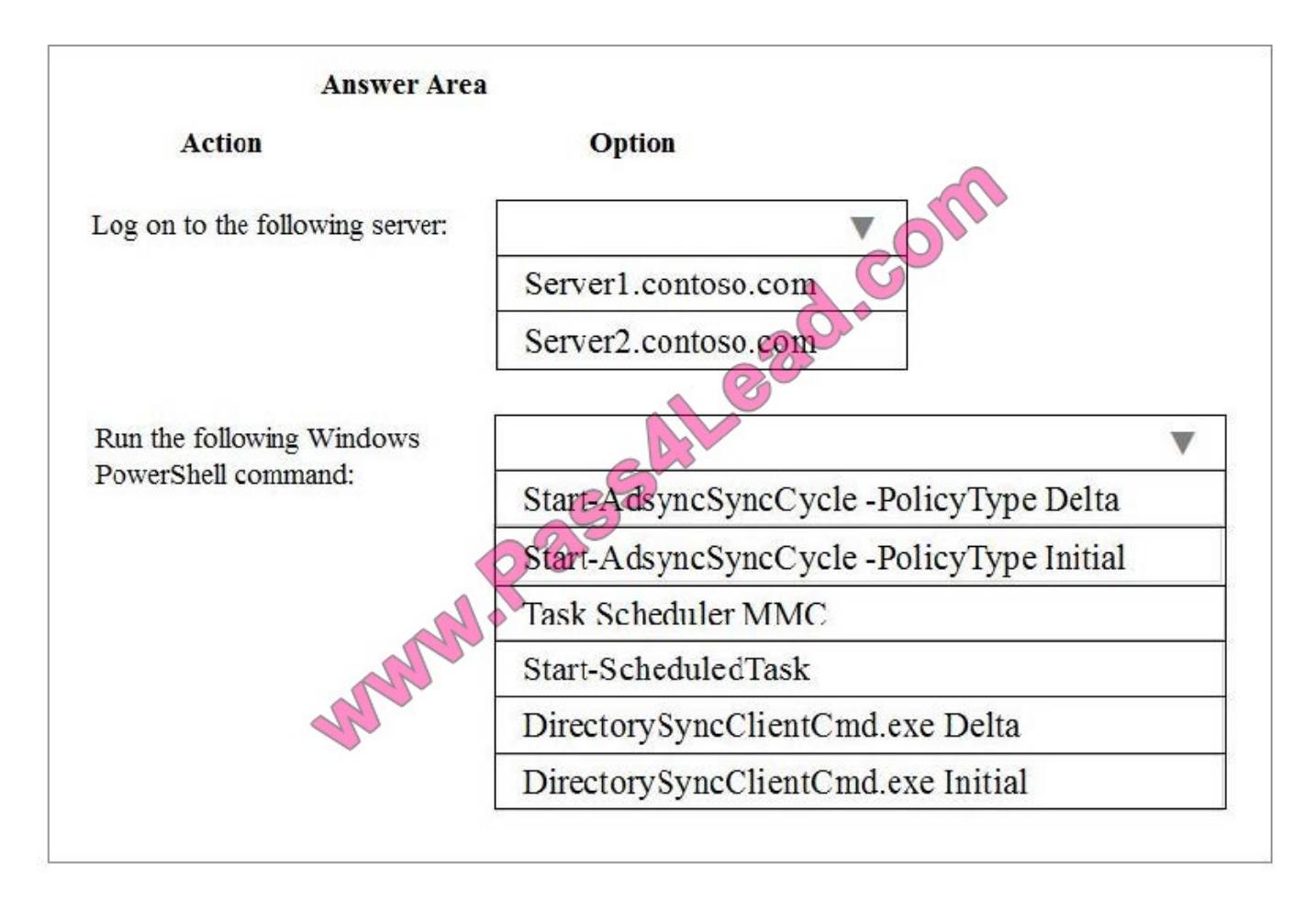

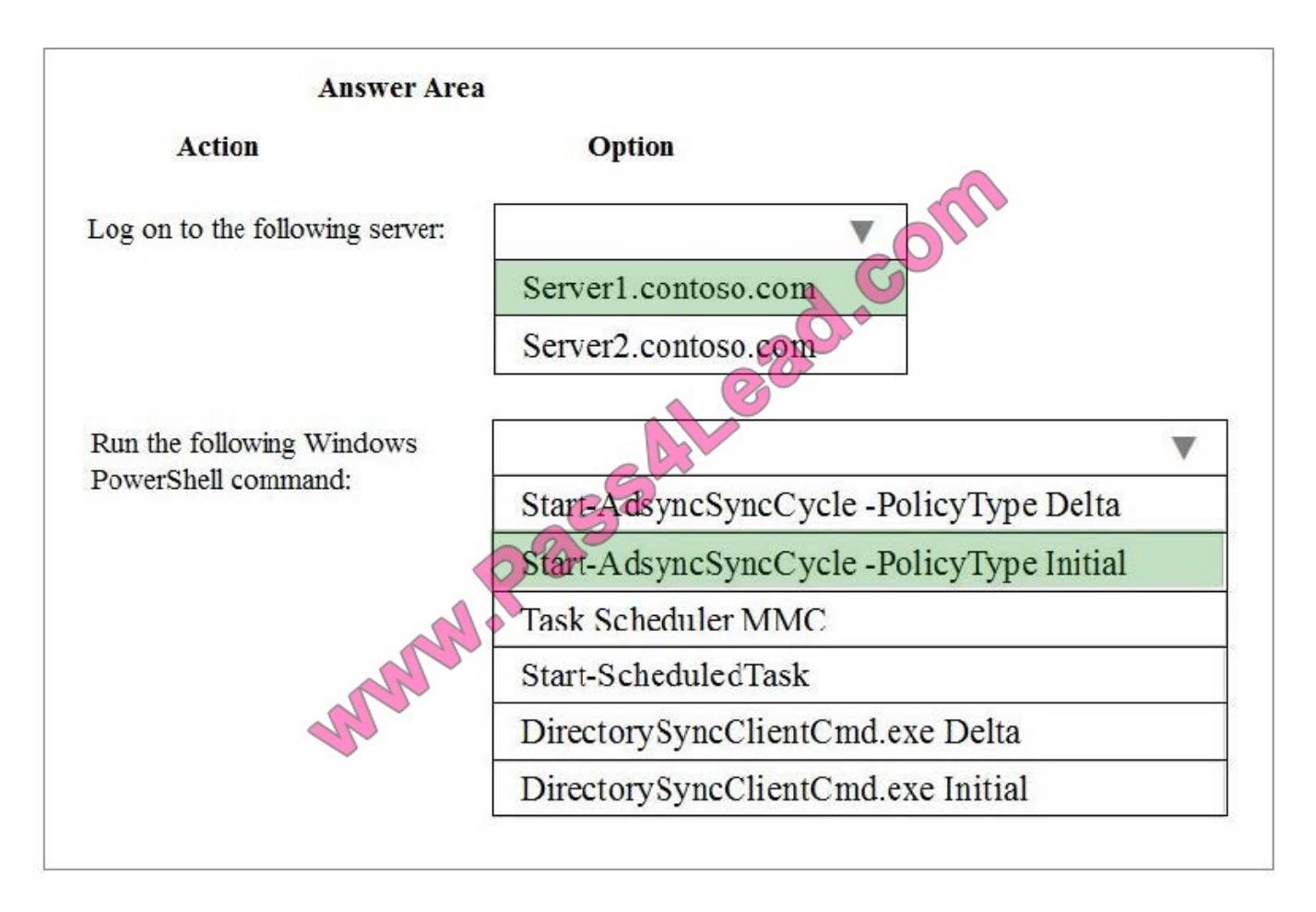

The Azure Active Directory (Azure AD) Connect application for the contoso.com domain runs on Server1.contoso.com.

The Start-ADSyncSyncCycle -PolicyType Initial command initiates a full sync cycle. A full sync cycle is required when you have made one of the following configuration changes:

An account falls under objects.

References: https://docs.microsoft.com/en-us/azure/active-directory/connect/activedirectory-aadconnectsync-featurescheduler#start-the-scheduler

#### **QUESTION 3**

You have an Exchange Online tenant.

You must identify mailboxes that are no longer in use.

You need to locate the inactive mailboxes.

Which Windows PowerShell command should you run?

- A. Get-StaleMailboxReport -Expression
- B. Get-StaleMailboxReport -Organization
- C. Get-MailboxActivityReport -Organization

#### D. Get-StaleMailboxReport -EndDate

#### Correct Answer: D

Use the Get-StaleMailboxReport cmdlet to view the number of mailboxes that haven\\'t been accessed for at least 30 days. The EndDate parameter specifies the end date of the date range.

#### **QUESTION 4**

Note: This question is part of a series of questions that use the same or similar answer choices. An answer choice may be correct for more than one question in the series. Each question is independent of the other questions in this series.

Information and details provided in the question apply only to that question.

A company has an Office 365 tenant that has an Enterprise E1 subscription. You synchronize disabled user accounts from an Active Directory Domain Services environment.

You need to enable the user accounts in Office 365.

Which Windows PowerShell cmdlet should you run?

- A. Set-MsolUser
- B. Redo-MsolProvisionUser
- C. Set-MsolUserLicense
- D. Set-MsolUserPrincipalName
- E. Convert-MsolFederatedUser
- F. Set-MailUser
- G. Set-LinkedUser

Correct Answer: A

The Set-MsolUser cmdlet is used to update a user object. This cmdlet should be used for basic properties only.

Example: The following command sets the multi-factor authentication on this user.

Enable a user:

\$st = New-Object -TypeName

Microsoft.Online.Administration.StrongAuthenticationRequirement \$st.RelyingParty = "\*"

\$st.State = "Enabled"

 $$sta = @ ($st$)$ 

Set-MsolUser -UserPrincipalName user@contoso.com -StrongAuthenticationRequirements \$sta

#### **QUESTION 5**

You are the Office 365 administrator for your company. You configure new user accounts for User1 and User2. User1 has an on-premises mailbox. User2 has an Office 365 mailbox.

Each user must be able to view the availability of the other user.

You need to ascertain whether users can share their free/busy information.

What should you use?

A. Transport Reliability IP Probe (TRIPP Tool)

- B. Microsoft Remote Connectivity Analyzer Tool
- C. Business Connectivity Services
- D. Windows Azure Active Directory Rights Management

Correct Answer: B

Microsoft Remote Connectivity Analyzer is a website offered by Microsoft for testing remote connectivity to server services such as Exchange Server, Skype for Business Server and Office 365. In this question, we need to run the Free/Busy test in the Microsoft Remote Connectivity Analyzer website.

The Office 365 tab on the Remote Connectivity Analyzer has several options for performing different tests regarding Office 365 connectivity. These tests include: Office 365 General Tests Microsoft Exchange ActiveSync Connectivity Tests Microsoft Exchange Web Services Connectivity Tests Microsoft Office Outlook Connectivity Tests Internet Email **Tests** 

Mail Flow Configuration

Free/Busy Test

The description given for the Free/Busy test is as follows:

"This test verifies that an Office 365 mailbox can access the free/busy information of an on- premises mailbox, and vice versa (one direction per test run)."

#### **QUESTION 6**

Note: This question is part of a series of questions that present the same scenario. Each question in the series contains a unique solution that might meet the stated goals. Some question sets might have more than one correct solution, while

others might not have a correct solution.

After you answer a question in this section, you will NOT be able to return to it. As a result, these questions will not appear in the review screen.

You have an Office 365 subscription.

Several users report that they fail to connect to Microsoft Skype for Business Online by using the Skype for Business 2016 client.

You verify that you can connect to Skype for Business Online successfully from your computer.

You need to identify what prevents the users from connecting to Skype for Business Online.

Solution: You use the Microsoft Support and Recovery Assistant for Office 365.

Does this meet the goal?

A. Yes

B. No

Correct Answer: B

Use the Microsoft Skype for Business Connectivity Analyzer instead.

#### **QUESTION 7**

You have an Office 365 subscription.

All users have mailboxes hosted in Microsoft Exchange Online.

The network administrators in your organization are updating the network infrastructure, including making changes to the DNS providers and updating the SSL certificates.

You need to perform the following test in the Exchange Online environment:

Verify that the mail exchanger (MX) records for Exchange Online are published correctly.

Send a test message from an external recipient to an Exchange Online recipient. Verify that the SMTP service is accessible from the Internet.

Which tool should you use?

- A. Microsoft Connectivity Analyzer Tool
- B. Microsoft Remote Connectivity Analyzer
- C. Microsoft Office 365 Client Performance Analyzer
- D. Office 365 health, readiness, and connectivity checks
- E. Microsoft Support and Recovery Assistant for Office 365
- Correct Answer: B

The Microsoft Connectivity Analyzer Tool includes multiple different tests that can be run online.

#### **QUESTION 8**

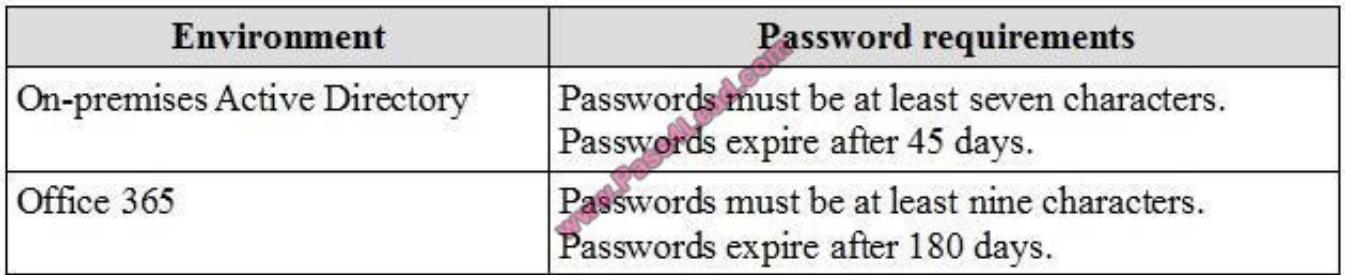

You manage an on-premises Active Directory environment. You implement an Office 365 tenant for a company. Password requirements for the environments are listed in the table below.

You deploy Microsoft Azure Active Directory (Azure AD) Connect and configure synchronization between Office 365 and the on-premises Active Directory.

You need to determine the resulting password policies for Office 365 users.

Which password policies will take effect? To answer, drag the appropriate values to the correct policies. Each value may be used once, more than once, or not at all. You may need to drag the split bar between panes or scroll to view content.

NOTE: Each correct selection is worth one point.

Select and Place:

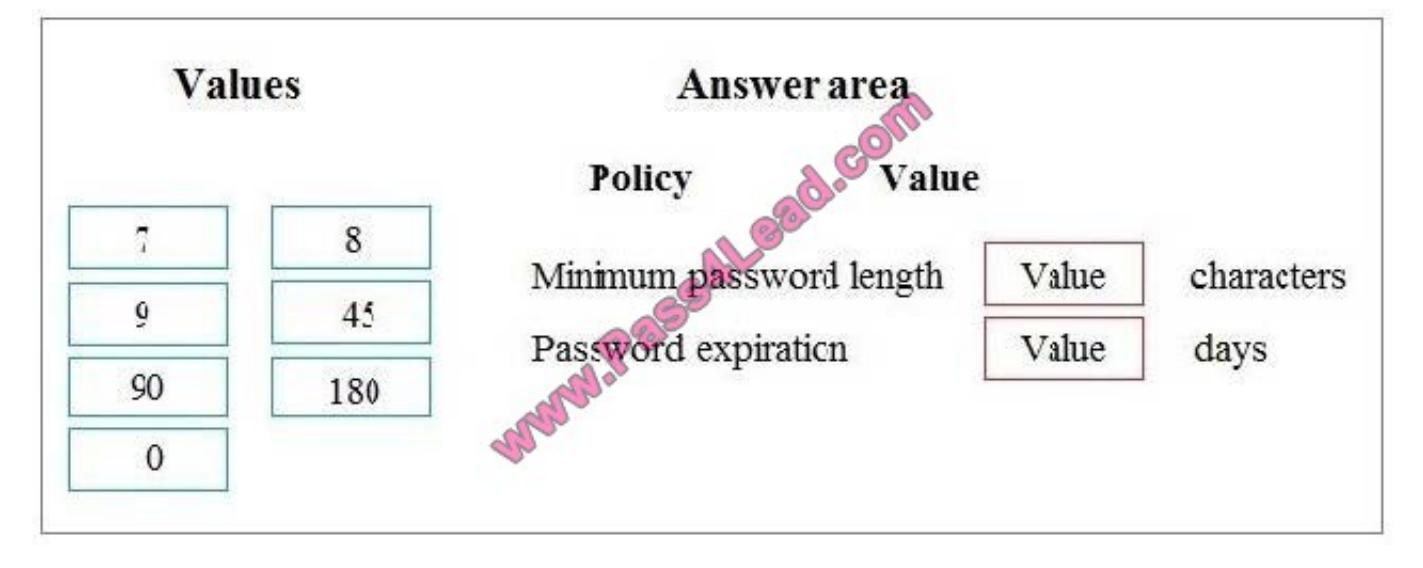

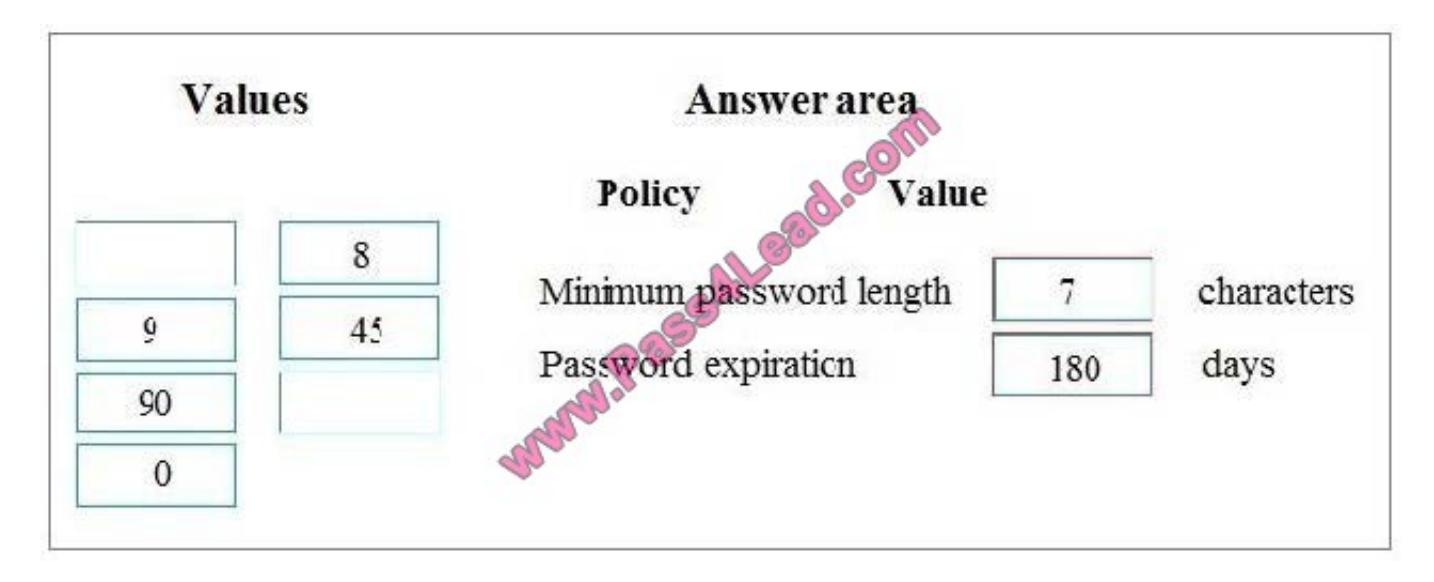

When password synchronization is enabled, the password complexity policies in your on- premises Active Directory instance override complexity policies in the cloud for synchronized users. You can use all of the valid passwords from your

on-premises Active Directory instance to access Azure AD services.

You can continue to sign in to your cloud services by using a synchronized password that is expired in your on-premises environment.

References: https://scottcroucher.com/2017/08/11/implement-password-synchronization- with-azure-ad-connect-sync/

#### **QUESTION 9**

You deploy Microsoft Azure Active Directory (Azure AD) Connect. You configure single sign-on (SSO).

The company temporarily loses their connection to the Internet. Mobile users are unable to access the Office 365 environment due to authentication failures.

You need to ensure that users who are outside the corporate network can access the Office 365 environment while minimizing administrative effort.

What should you do?

- A. Change each user\\'s password in the Office 365 Admin portal.
- B. Enable password synchronization as a temporary fallback from federated authentication.
- C. Disable Azure AD Connect.
- D. Disable password synchronization in the Office 365 Admin portal.

Correct Answer: B

References: https://social.technet.microsoft.com/wiki/contents/articles/17857.dirsync-how- to-switch-from-single-sign-onto-password-sync.aspx#Timing\_Considerations

#### **QUESTION 10**

You are the Office 365 administrator for your company. The company synchronizes the local Active Directory objects with a central identity management system. The environment has the following characteristics:

Each department has its own organizational unit (OU). The company has OU hierarchies for partner user accounts. All user accounts are maintained by the identity management system.

You need to ensure that partner accounts are NOT synchronized with Office 365.

What should you do?

A. Configure OU-based filtering by using Azure Active Directory Connect (Azure AD Connect).

B. In the Azure Active Directory portal, configure OU-based filtering.

C. Configure user attribute-based filtering by using Azure Active Directory Connect (Azure AD Connect).

D. In the Azure Active Directory portal, configure user attribute-based filtering.

#### Correct Answer: A

You can use Azure AD Connect to enable Active Directory synchronization filtering. This allows you to filter out objects that should not be synchronized to the cloud. The objects that can be filtered are: Organizational-units (OUs), domains, and user-attributes.

#### **QUESTION 11**

A company deploys an Office 365 tenant. All employees use Lync Online.

You need to configure the network firewall to support Lync Online. Which ports must you open? To answer, drag the appropriate port number to the correct feature or features. Each port number may be used once, more than once, or not at all. You may need to drag the split bar between panes or scroll to view content.

Select and Place:

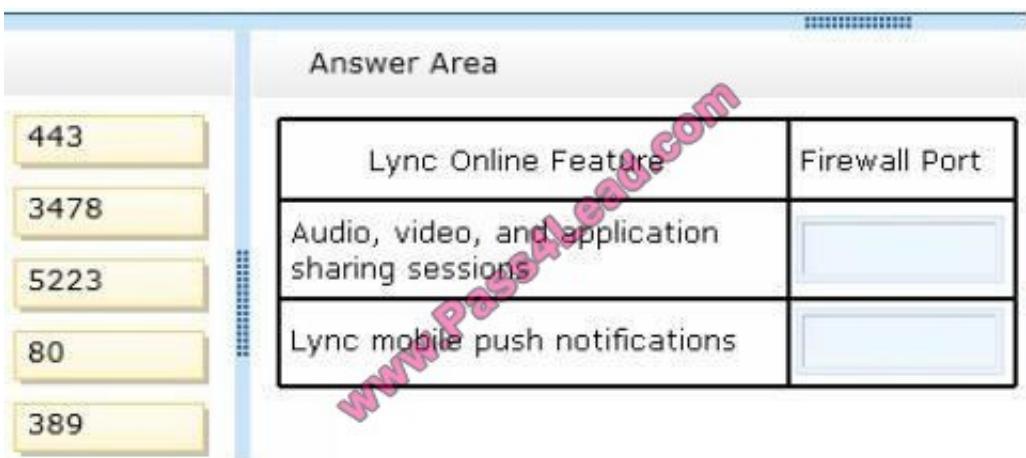

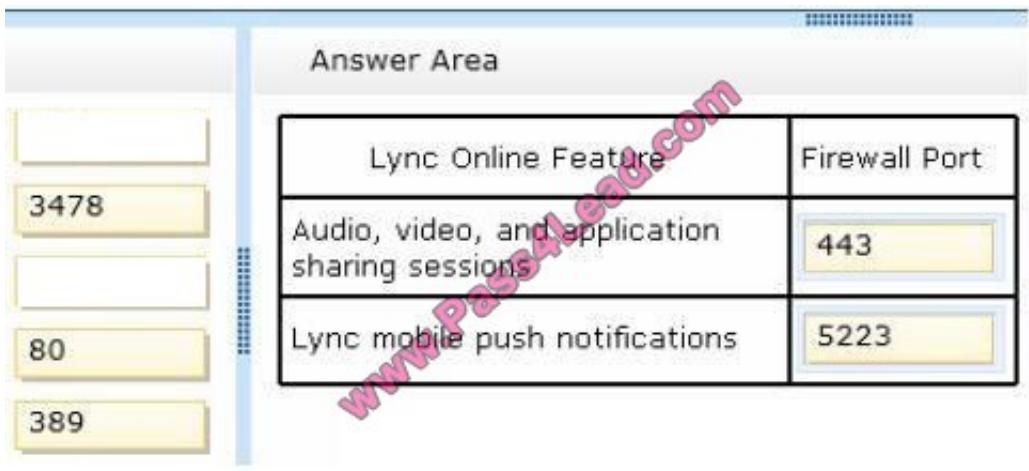

http://onlinehelp.microsoft.com/en-ca/office365-enterprises/hh416761.aspx

#### **QUESTION 12**

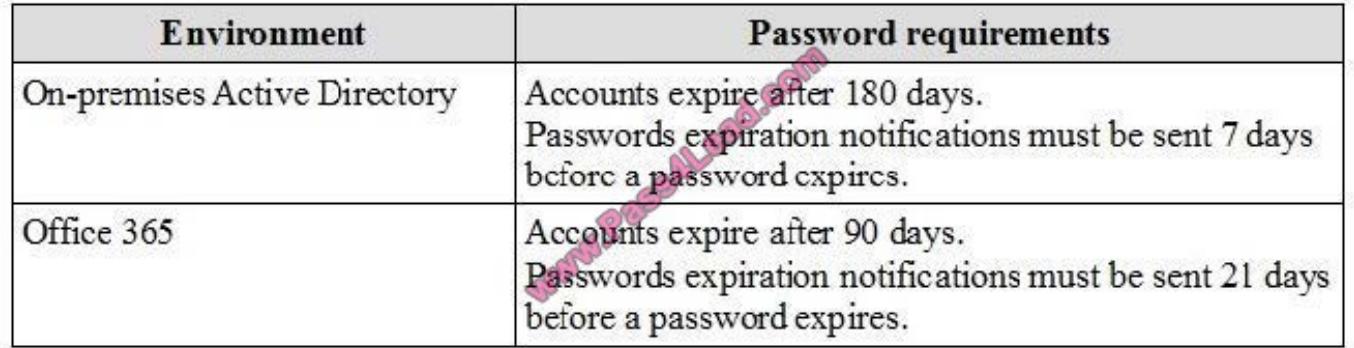

You manage an on-premises Active Directory environment. You implement an Office 365 tenant. Password requirements for the environments are listed in the table below.

You deploy Microsoft Azure Active Directory (Azure AD) Connect and configure synchronization between Office 365 and the on-premises Active Directory.

You need to determine the resulting policies for Office 365 users.

Which password policies will take effect? To answer, drag the appropriate values to the correct policies. Each value may be used once, more than once, or not at all. You may need to drag the split bar between panes or scroll to view content.

NOTE: Each correct selection is worth one point.

Select and Place:

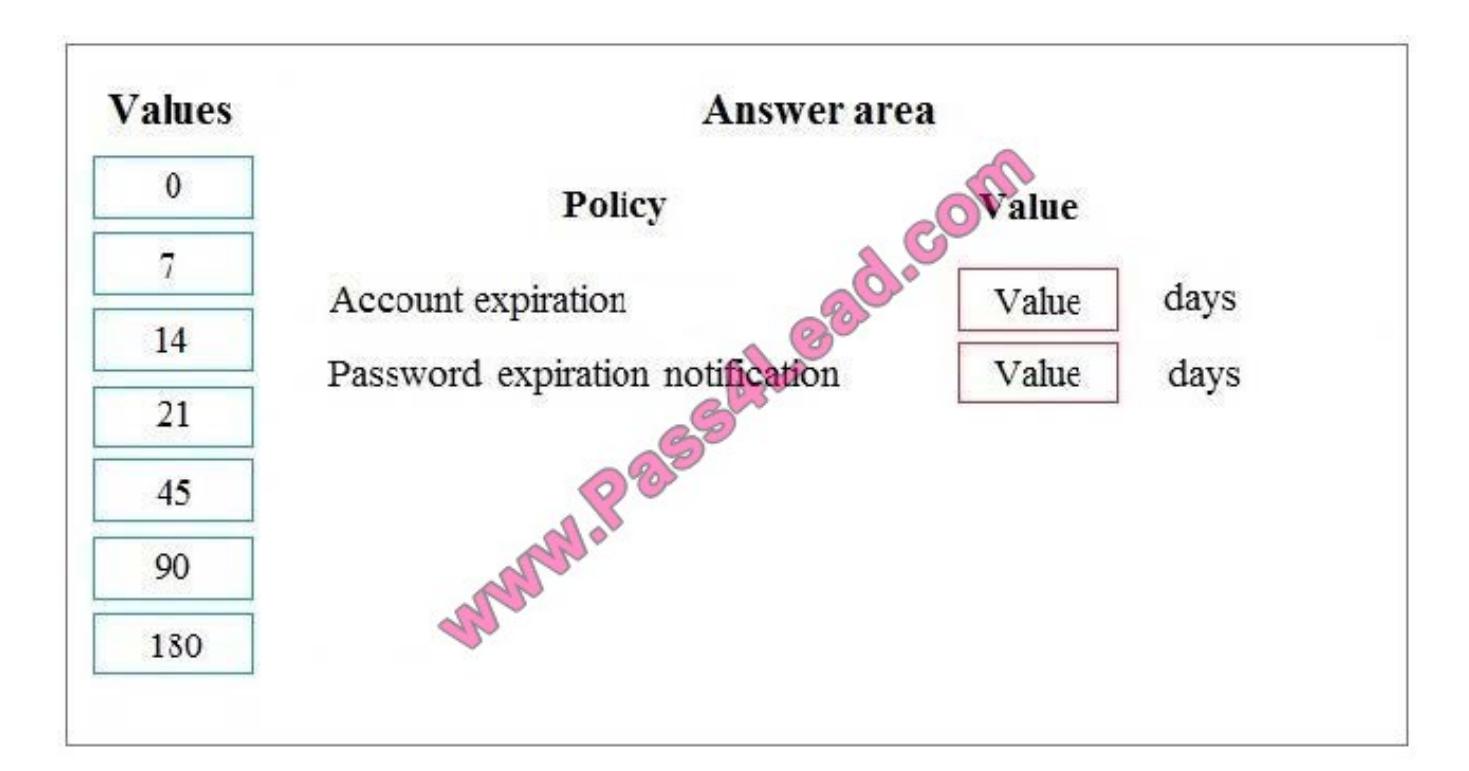

#### Correct Answer:

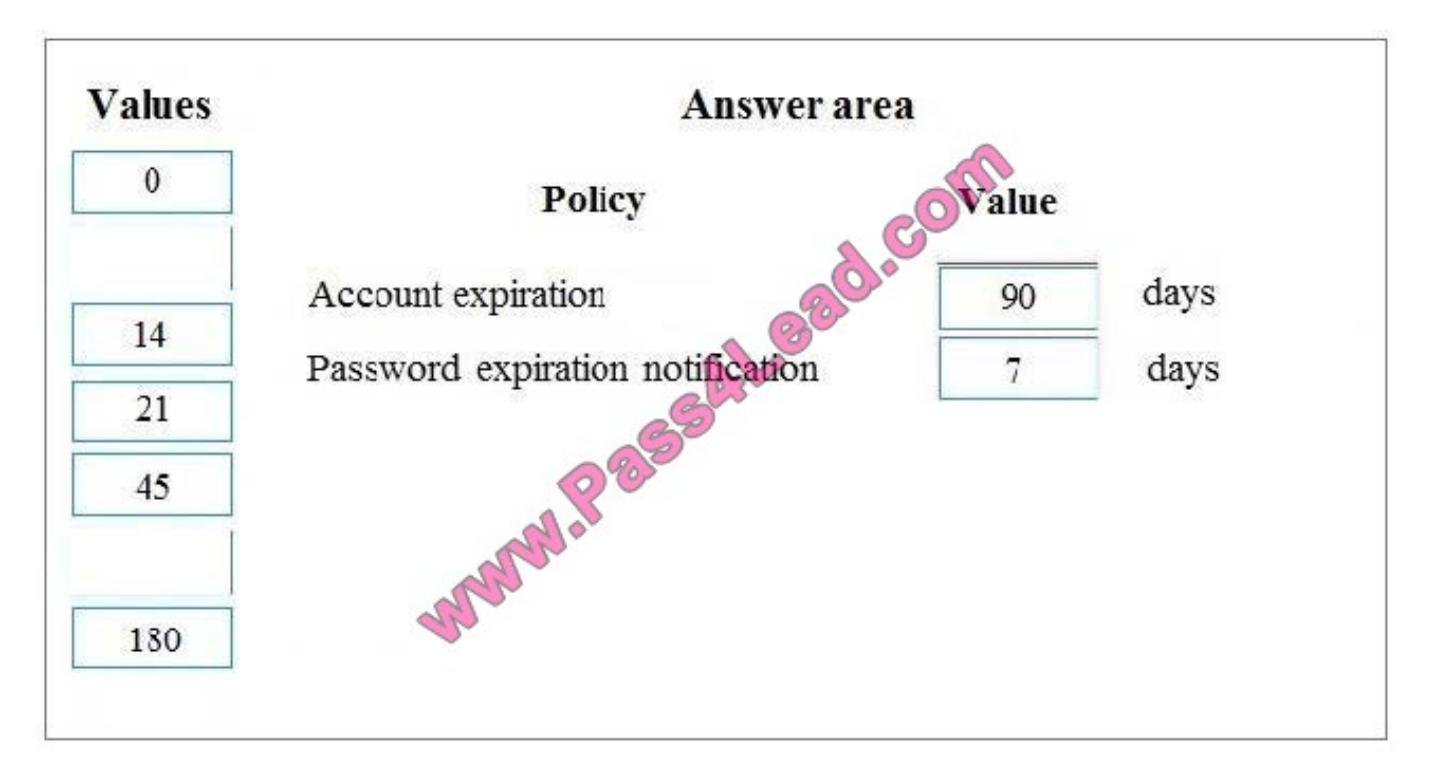

If your organization uses the accountExpires attribute as part of user account management, be aware that this attribute is not synchronized to Azure AD. As a result, an expired Active Directory account in an environment configured for

password synchronization will still be active in Azure AD.

When password synchronization is enabled, the password complexity policies in your on- premises Active Directory instance override complexity policies in the cloud for synchronized users. You can use all of the valid passwords from

#### your

on-premises Active Directory instance to access Azure AD services.

References: https://scottcroucher.com/2017/08/11/implement-password-synchronization- with-azure-ad-connect-sync/

To Read the Whole Q&As, please purchase the Complete Version from Our website.

## **Try our product !**

100% Guaranteed Success

100% Money Back Guarantee

365 Days Free Update

Instant Download After Purchase

24x7 Customer Support

Average 99.9% Success Rate

More than 800,000 Satisfied Customers Worldwide

Multi-Platform capabilities - Windows, Mac, Android, iPhone, iPod, iPad, Kindle

### **Need Help**

Please provide as much detail as possible so we can best assist you. To update a previously submitted ticket:

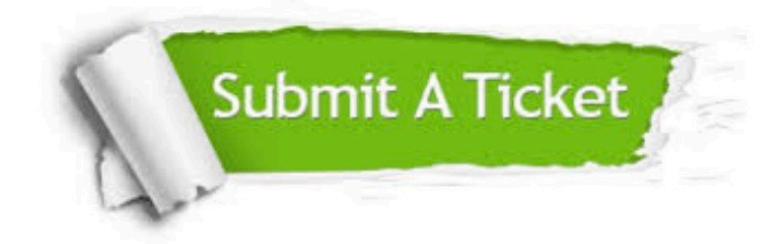

**One Year Free Update** 

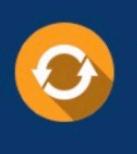

Free update is available within One Year after your purchase. After One Year, you will get 50% discounts for updating. And we are proud to boast a 24/7 efficient Customer Support system via Email.

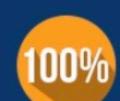

#### **Money Back Guarantee**

To ensure that you are spending on quality products, we provide 100% money back guarantee for 30 days from the date of purchase

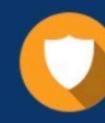

**Security & Privacy** 

We respect customer privacy. We use McAfee's security service to provide you with utmost security for your personal information & peace of mind.

Any charges made through this site will appear as Global Simulators Limited. All trademarks are the property of their respective owners.